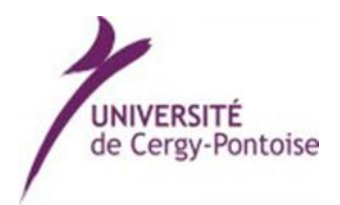

## PROCEDURE D'INSCRIPTION SUR PSTAGE

Dans le cadre de la réalisation de votre stage, vous allez participer au test du programme PSTAGE qui permet de saisir en ligne les conventions de stage. Pour que tout se passe au mieux, nous vous demandons de respecter scrupuleusement les consignes données sur ce document et sur le guide d'utilisation pour l'étudiant.

Comme pour tout nouvel outil, nous ne sommes pas à l'abri de quelques dysfonctionnements. Pour toute question vous pouvez contacter M. Jean DE MOURA (tél : 01 34 25 63 48 ; mél : [jean.de](mailto:jean.de-moura@u-cergy.fr)[moura@u-cergy.fr\)](mailto:jean.de-moura@u-cergy.fr). *Nous* vous remercions pour votre compréhension.

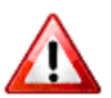

**Avant de vous rendre sur PSTAGE, munissez-vous d'abord des informations suivantes :**

- Vous concernant :
	- Votre qualité d'assuré social (étudiant, ayant droit etc.)
	- Votre numéro de sécurité sociale
	- Votre caisse d'assurance maladie
- Concernant l'organisme où vous effectuez votre stage :
	- Ses coordonnées
	- Pour tout stage en France :
		- Son numéro de SIRET (numéro d'identité de l'entreprise de 14 chiffres)
		- $\rightarrow$  Son type d'établissement
		- Son code NAF/APE (code représentant le secteur d'activité : 4 chiffres + 1 lettre)
		- $\rightarrow$  Son effectif
		- $\rightarrow$  Son statut juridique (SARL, SA, association, etc..)

**Sans les quatre informations (type d'établissement, NAF ou APE, effectif, statut), il ne vous sera pas possible de terminer la saisie de votre convention et les informations que vous aurez commencé à saisir seront perdues.**

Vous devez demander ces informations auprès de l'organisme dans lequel vous allez effectuer votre stage. Vous pouvez aussi les trouver sur internet aux adresses suivantes : [www.manageo.fr,](http://www.manageo.fr/) [www.infogreffe.fr,](http://www.infogreffe.fr/) [www.societe.com,](http://www.societe.com/) [www.bottin.fr,](http://www.bottin.fr/) [www.aef.cci.fr,](http://www.aef.cci.fr/) etc.

- Concernant le tuteur professionnel :
	- Son nom, sa fonction, son service de rattachement
	- Un moyen de le joindre (tél/mél/fax)
- Concernant le tuteur universitaire :
	- Son nom
	- Un moyen de le joindre (tél/mél/fax)
- Concernant le stage :
	- La thématique et les missions principales
	- Les dates précises

Pour vous connecter et trouver le formulaire de la convention :

Connexion [http://pstage.u-cergy.fr,](http://pstage.u-cergy.fr/) se connecter

Suivre les différentes étapes proposées par l'application.

- Une fois la convention remplie, vérifiez les informations saisies. Une fois que vous avez créé la convention (attention à ne pas la valider), vous envoyez un mail auprès de votre secrétariat pour prévenir de la saisie en indiquant le numéro de convention.
- Merci de reporter à la main le nombre d'ECTS.
- Assurez-vous que le responsable de la formation a bien validé votre stage, récupérez- les conventions auprès de votre secrétariat.
- Faites signer vos conventions par votre organisme d'accueil.

## **Informations complémentaires :**

Le module des offres de stages n'est pas opérationnel. Cliquez sur Non quand cette option sera proposée.

## **Liste des pièces à fournir pour la validation de la convention :**

1 - Carte d'étudiant de l'année en cours (copie et originale)

2 - Enveloppe affranchie au tarif en vigueur à l'adresse de l'entreprise / Enveloppe affranchie au tarif en vigueur à l'adresse de l'étudiant

3 - Attestation d'affiliation à la Sécurité Sociale couvrant la durée du stage

4 - Attestation d'assurance responsabilité civile couvrant les activités de la vie scolaire et universitaire pour toute la période du stage.

5 - En cas de mission à l'étranger : assurance rapatriement couvrant toute la durée du stage. La même attestation peut comprendre la protection des 2 risques : Responsabilité Civile et Assistance rapatriement. Renseignez – vous auprès du Ministère des Affaires Etrangères (zone à risque).